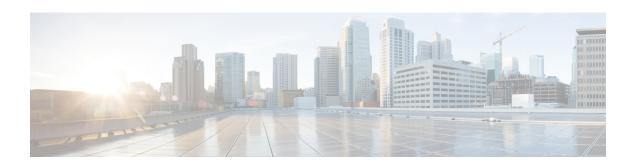

# **CLI Add-On Feature Templates**

**Table 1: Feature History Table** 

| Feature Name                                                   | Release Information                                                       | Description                                                                                                    |
|----------------------------------------------------------------|---------------------------------------------------------------------------|----------------------------------------------------------------------------------------------------|
| CLI Add-On Feature Templates                                   | Cisco IOS XE Catalyst SD-WAN<br>Release 17.2.1r<br>Cisco vManage 20.1.1   | This feature adds a new feature template called the CLI add-on feature template. You can use this feature template to attach specific CLI configurations to a device. If a configuration cannot be specified using Cisco SD-WAN Manager but can be configured using the CLI on the device, then you can use this feature template to specify such configurations. You can also use CLI add-on feature templates to add small pieces of CLI configuration, instead of an entire running configuration. |
|                                                                |                                                                           | This feature is not intended to replace existing feature templates but instead to enhance their functionality. Note that not all CLIs are qualified. For more information, see Qualified CLIs for Cisco IOS XE Release 17.2.1r.                                                                                                    |
| Additional Commands Qualified for CLI Add-On Feature Templates | Cisco IOS XE Release Amsterdam<br>17.2.1v<br>Cisco SD-WAN Release 20.1.12 | With each release, we qualify commands for use with the CLI add-on feature templates feature. In this release, we qualified additional commands. See the Appendix in Cisco IOS XE SD-WAN Qualified Command Reference.                                                                                                    |

<sup>•</sup> Overview of the CLI Add-On Feature Templates, on page 2

- Restrictions for CLI Add-On Feature Templates, on page 2
- Create a CLI Add-On Feature Template, on page 3
- Qualified CLIs for CLI Add-On Feature Templates, on page 4

### **Overview of the CLI Add-On Feature Templates**

If you attach a device template containing both a feature template and the new CLI add-on feature template, the configurations are merged. The merge gives priority to the new CLI add-on feature templates. Cisco SD-WAN Manager first generates the configurations based on the feature template. After the configuration is generated, it uses the configuration from the CLI add-on feature templates to merge it into the feature template config output that was previously generated. Hence, using this feature, you can add specific device configurations that are not provided by the existing feature templates or you can override the configurations of existing feature templates.

When you specify commands using the template, use the commands as per the syntax displayed in the show sdwan running-config output. When you attach the template to the device, Cisco SD-WAN Manager takes the information from all feature templates and also takes the data you specified using the CLI add-on feature template to create the device configuration. The commands that you specify in the CLI add-on feature template overwrites any equivalent commands in the corresponding feature template.

In addition to changing existing commands, the CLI add-on feature template can also be used to specify commands that are not available in Cisco SD-WAN Manager but are qualified for the device. For example, for Cisco AAA, the attempts login command is not available in Cisco SD-WAN Manager. By using a CLI add-on feature template, you can specify the aaa authentication attempts login number command for a device. After you create the feature template, ensure that you add it to the device template.

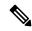

Note

You must define the CLI add-on feature template before you use it in a device template.

For a list of CLIs that are qualified, see Qualified CLIs for CLI Add-on Feature Templates.

## **Restrictions for CLI Add-On Feature Templates**

The following restrictions apply when using the CLI add-on feature templates:

- This feature is only supported on Cisco IOS XE Catalyst SD-WAN devices running Cisco IOS XE Catalyst SD-WAN Release 17.2.1r or onwards.
- Only one CLI add-on template can be attached per device template.
- Ensure that you only use configuration commands as they appear in the output of the show sdwan running-config command. Before using a command in the CLI add-on feature template, verify the command by logging in and running it on the intended device.
- Unsupported commands in your configuration cause errors and results in a failure when pushing the configuration to the device. For example, "login local" is an unsupported command.

For a release-wise list of commands qualified for use in the CLI add-on feature template, see Qualified CLI Commands for CLI Add-on Feature templates.

### **Create a CLI Add-On Feature Template**

To create a CLI add-on feature template, do the following:

- 1. From the Cisco SD-WAN Manager menu, choose **Configuration** > **Templates**.
- 2. Click Feature Templates, and click Add Template to select an appropriate device model..

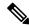

**Note** In Cisco vManage Release 20.7.x and earlier releases, **Feature Templates** is titled as **Feature**.

- **3.** From **Select Devices**, select the devices for which you are creating the template.
- **4.** From **Select Template**, scroll down to the **OTHER TEMPLATES** section.
- 5. Click CLI Add-On Template.
- **6.** In **Template Name**, enter a name for the feature template.

This field is mandatory and can contain only uppercase and lowercase letters, the digits 0 through 9, hyphens (-), and underscores (\_). It cannot contain spaces or any other characters.

7. In **Description**, enter a description for the device template.

This field is mandatory, and it can contain any characters and spaces.

- **8.** In **CLI Configuration**, enter the configuration either by typing it, cutting and pasting it, or uploading a file.
- 9. To convert an actual configuration value to a variable, select the value and click **Create Variable**. Enter the variable name, and click **Create Variable**. You can also type the variable name directly, in the format {{variable-name}}. For example: {{hostname}}.
- 10. Click Save.

The new feature template is displayed in the Feature Template table.

- 11. To use the CLI add-on feature template, edit the device template as follows:
  - **a.** From the Cisco SD-WAN Manager menu, choose **Configuration** > **Templates**.
  - **b.** Click **Device Templates**.

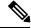

Note

In Cisco vManage Release 20.7.x and earlier releases, **Device Templates** is titled as **Device**.

- **c.** Select the device template for which you want to add the CLI add-on feature template.
- d. Click ..., and choose Edit.
- e. Scroll to Additional Templates.
- f. From CLI Add-On Template, select the CLI add-on feature template that you previously created.
- g. Click Update.

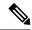

Note

In Cisco IOS XE Catalyst SD-WAN Release 17.7.x, while creating a CLI template, if the following CLIs are visible in the template, then ensure that you manually delete the CLIs from the template before attaching the template to the device:

licensing config enable false

licensing config privacy hostname false

licensing config privacy version false

licensing config utility utility-enable false

## **Qualified CLIs for CLI Add-On Feature Templates**

For a release-wise list of CLI commands that are qualified for use in Cisco SD-WAN Manager CLI templates, see the Appendix in Cisco IOS XE SD-WAN Qualified Command Reference.